「荘銀ビジネスダイレクト」における「API連携サービス」の提供開始について

いつも荘内銀行をご利用いただきまして、誠にありがとうございます。

法人向けインターネットEB サービス「荘銀ビジネスダイレクト」につきまして、2019年6月3日 (月) より「クラウド会計ソフトfreee」との「API連携サービス」の提供を開始します。

1.機能概要

(1)API連携サービス

「クラウド会計ソフトfreee」の画面から、直接「荘銀ビジネスダイレクト」への画面遷移が行われ、 「荘銀ビジネスダイレクト」にご登録の銀行口座の残高情報や入出金明細情報の自動連携が可能とな ります。

銀行口座の残高情報や入出金取引の明細情報を「クラウド会計ソフト freee」に自動連携す ることが可能となります。

【従来】

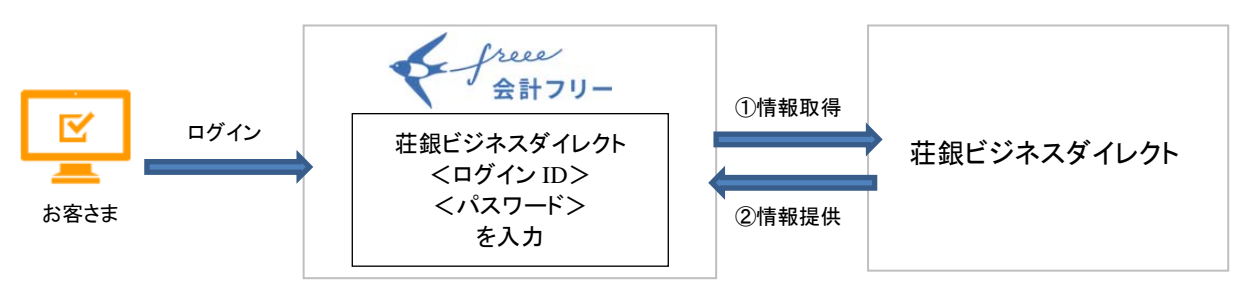

【API 連携後】

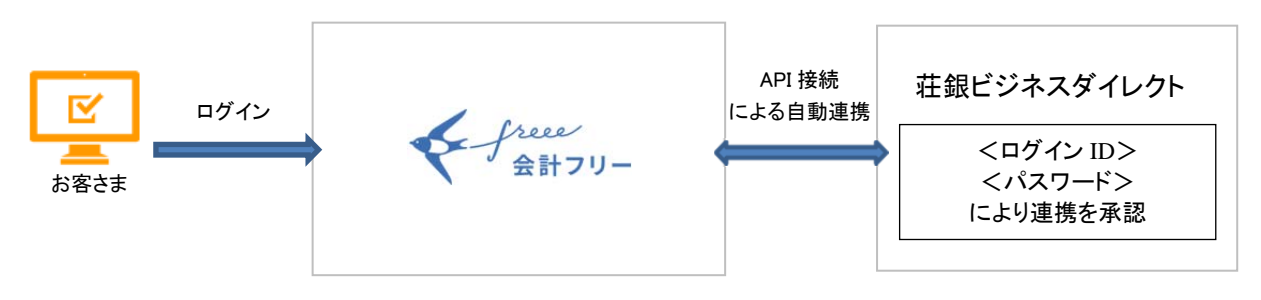

<sup>(※)</sup>API (Application Programing Interface)とは、あるソフトウェアから別のソフトウェアの機能を呼び出して利用する手順 や仕組み、規則を指す言葉で、外部企業のプログラムやサービスと当グループのプログラムやサービスを連携、相互活用する ことができる仕組みのこと。

<sup>(2)</sup>提供イメージ

## 2.ご利用方法

「API 連携サービス」のご利用にあたっては、「荘銀ビジネスダイレクト」と「クラウド会計ソフト freee」双方のお申込が必要となります。

※「荘銀ビジネスダイレクト」と「クラウド会計ソフト freee」のご利用には、別途、料金が発生いたします。

※「API 連携サービス」は無料でご利用いただけます。

3.開始日

2019年6月3日(月)

- 4.その他
	- ・機能導入に伴い、ご利用規定の条項を新設し、関連条項を見直すなどの改定を行います。
	- ・ご利用方法につきましては、次頁をご参照願います

## <ご利用にあたっての操作方法>

## 1.クラウド会計ソフト freee の画面から、荘内銀行の利用登録画面へ遷移します。

2.ID・パスワードまたは、電子証明書方式でログインします。

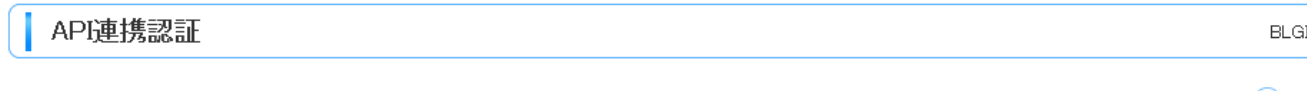

#### 【免責事項】

本機能はお客様の金融情報をクラウド会計ソフトfreeeに提供するものです。必ずお客様ご自身の責任において行っていただきますようお願いいたします。

### 電子証明書をお持ちの方は、「電子証明書ログイン」ボタンを押してください。

ログインIDとログインパスワードでAPD連携の認可をする場合は、ログインIDとログインパスワードを入力の上、「APD連携」ボタンを押してください。

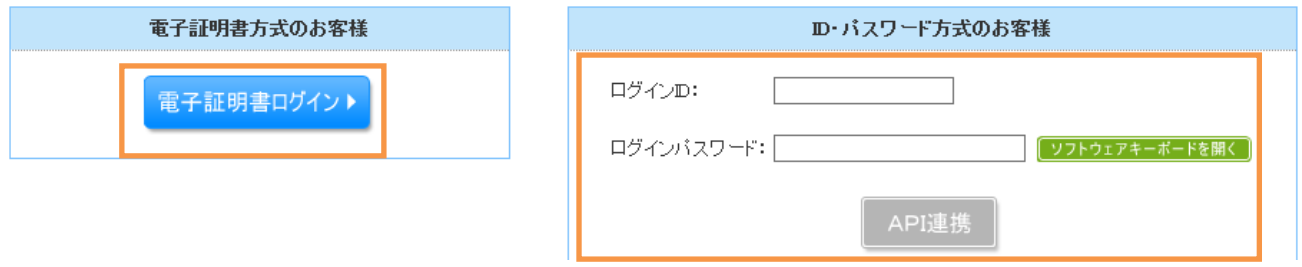

## 3.連携する対象業務を選択します。

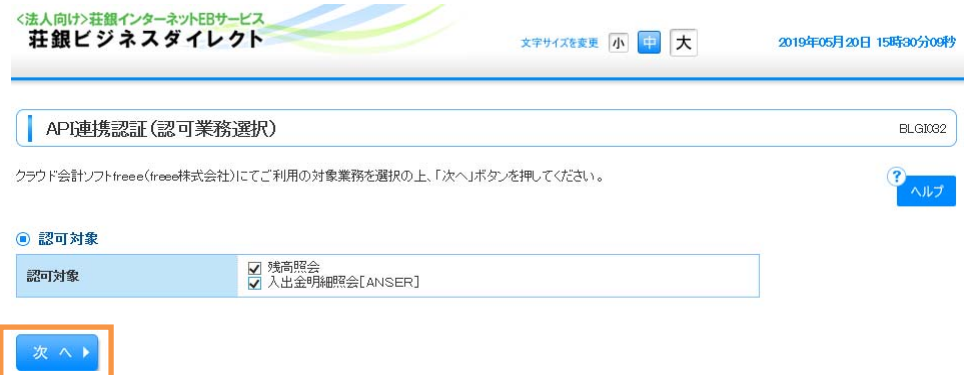

# 4.API 連携を行う口座を選択し、照会用暗証番号を入力します。

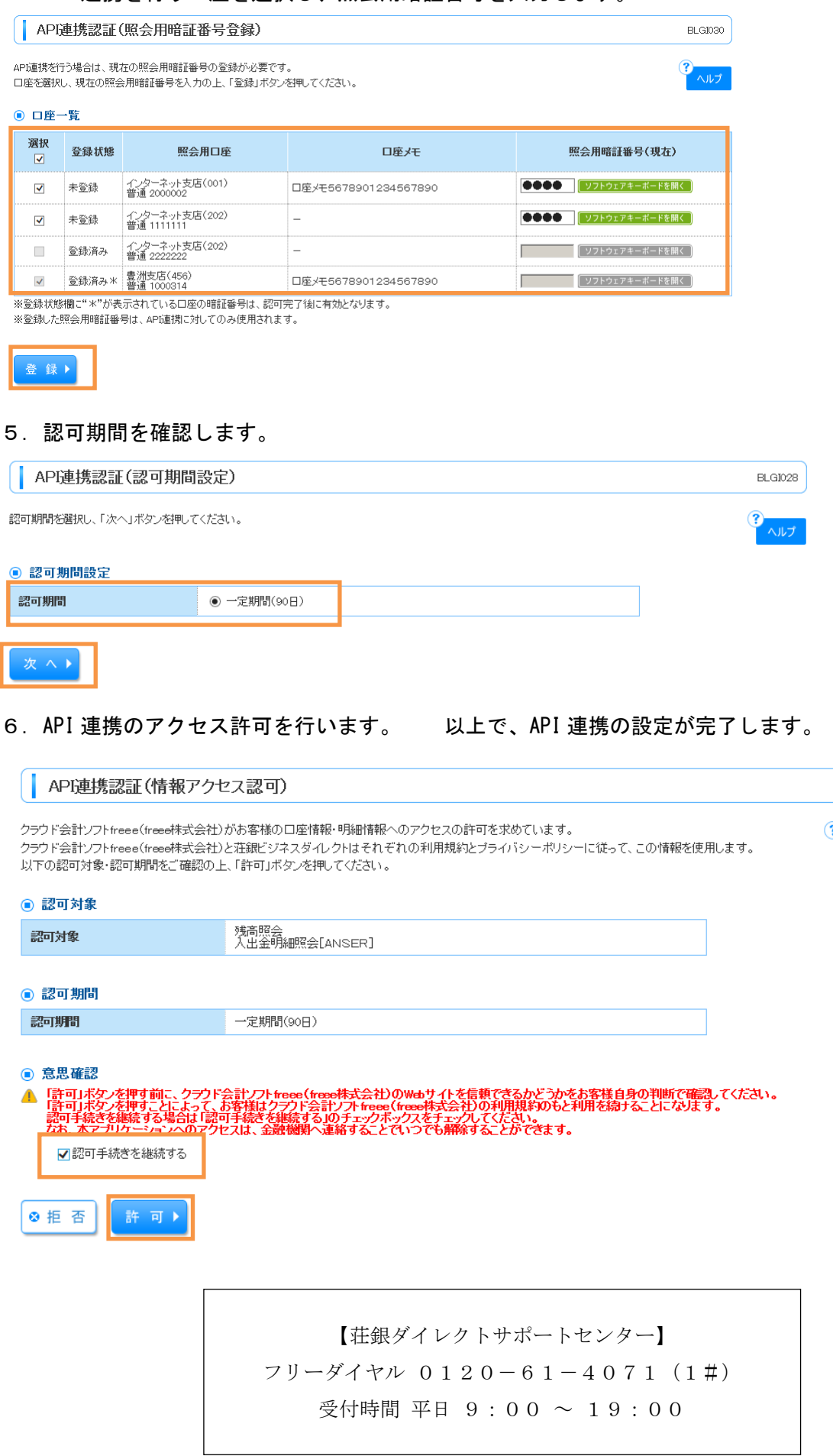

 $BLGIO29$ 

9 ヘルプ